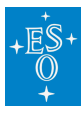

[Knowledgebase](https://support.eso.org/kb) > [Post-Observations \(Phase 3\)](https://support.eso.org/kb/post-observations-phase-3) > [Phase 3 FAQs](https://support.eso.org/kb/phase-3-faqs) > [How to migrate](https://support.eso.org/kb/articles/how-to-migrate-catalogues-from-ascii-to-fits-format) [catalogues from ASCII to FITS format](https://support.eso.org/kb/articles/how-to-migrate-catalogues-from-ascii-to-fits-format)

How to migrate catalogues from ASCII to FITS format Matheus Guilherme Brito - 2022-04-20 - [Comments \(0\)](#page--1-0) - [Phase 3 FAQs](https://support.eso.org/kb/phase-3-faqs)

## **Q: How to convert an ascii file (table) to a fits file?**

A: You can perform the following steps:

1. Create a comma separated ascii table. For example if the table (cat1.txt) has  $n$ columns separated by white spaces:

awk '{print \$1,","\$2,","\$3,","\$...,","\$n-1,","\$n}' cat1.txt > cat2.txt

2. Convert the new table (cat2.txt) into a fits file using the **stilts** tool:

stilts tcopy cat2.txt cat.fits ifmt=csv ofmt=fits-basic

Usage:

```
stilts <stilts-flags> tcopy ifmt=<in-format> ofmt=<out-format>
[in=]<table> [out=]<out-table>
```
3. Add the missing header keywords according to the [ESO Science Data Products](https://www.eso.org/sci/observing/phase3/p3sdpstd_v6.pdf) [Standard.](https://www.eso.org/sci/observing/phase3/p3sdpstd_v6.pdf)

The STIL Tool Set can be downloaded from:

<http://www.star.bris.ac.uk/~mbt/stilts/#install>

For more information please check the following documentation:

<http://www.star.bris.ac.uk/~mbt/stilts/>

<http://www.star.bris.ac.uk/~mbt/stilts/sun256/tcopy.html>

Tags

[FAQ](https://support.eso.org/search/labels/all/FAQ)

[Phase 3](https://support.eso.org/search/labels/all/Phase%203)

Related Content

- [How to transfer files to the FTP area](https://support.eso.org/kb/articles/how-to-transfer-files-to-the-ftp-area)
- [How to rename downloaded products to their original file names](https://support.eso.org/kb/articles/how-to-rename-downloaded-products-to-their-original-file-names)
- [How to convert a spectrum to the required binary table format](https://support.eso.org/kb/articles/how-to-convert-a-spectrum-to-the-required-binary-table-format)
- [Instrument specific keyword value hints](https://support.eso.org/kb/articles/instrument-specific-keyword-value-hints)